# Accessing Machine Location from a job

How to find a machine / customer location from an assigned job

 $\bigcirc$  Difficulty Very easy  $\bigcup$   $\bigcirc$  Duration 2 minute(s)

## **Contents**

Step 1 - Click on the [machine](#page-0-0) field Step 2 - Click [View](#page-0-1) Item Step 3 - Click on the [location](#page-1-0) Step 4 - Click "Open With" and it [should](#page-1-1) show a list of map apps **Comments** 

## <span id="page-0-0"></span>Step 1 - Click on the machine field

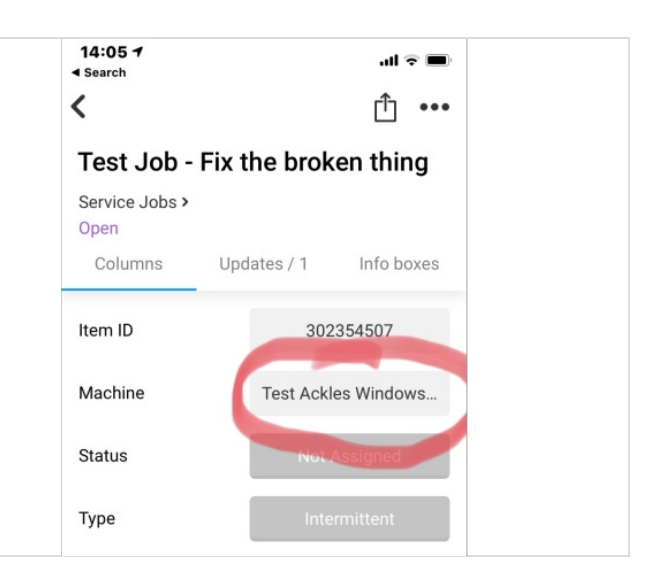

#### <span id="page-0-1"></span>Step 2 - Click View Item

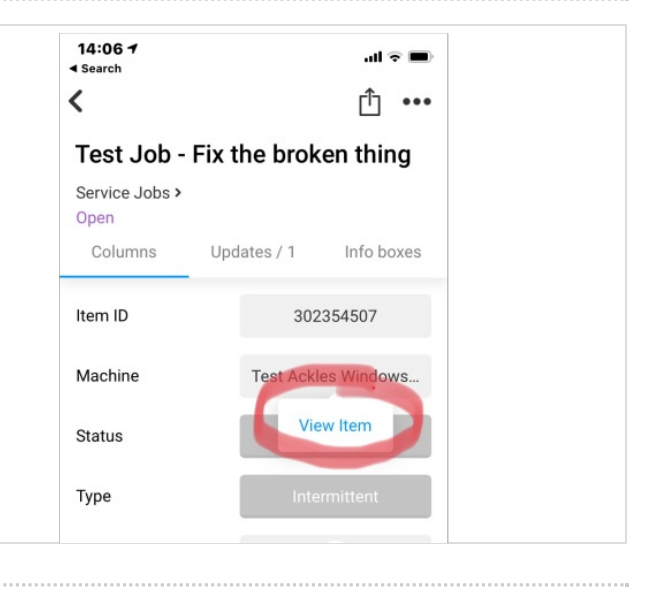

#### <span id="page-1-0"></span>Step 3 - Click on the location

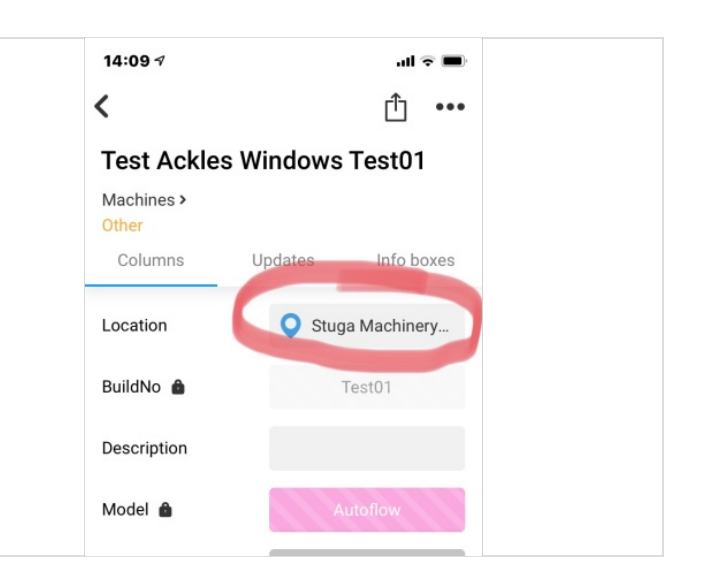

# <span id="page-1-1"></span>Step 4 - Click "Open With" and it should show a list of map apps

This will depend on what is installed on your phone You should be able to open it into any map application and use satvav facilities

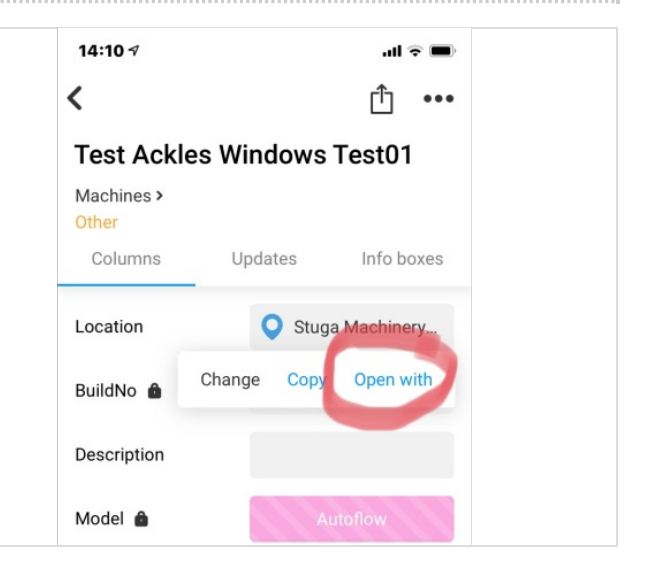